# PT-121B ピエゾ用コントローラ

# 1. 規格(ソフトウェアバージョンv8.10 以上、ハードウェアバージョン09-100H1以上)

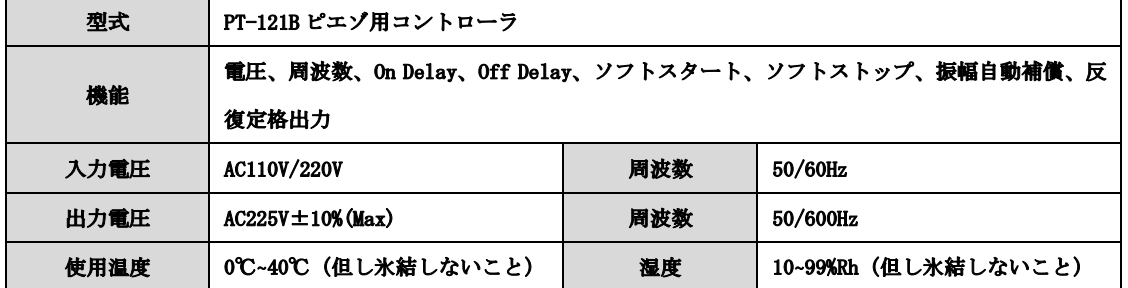

# 2.操作説明

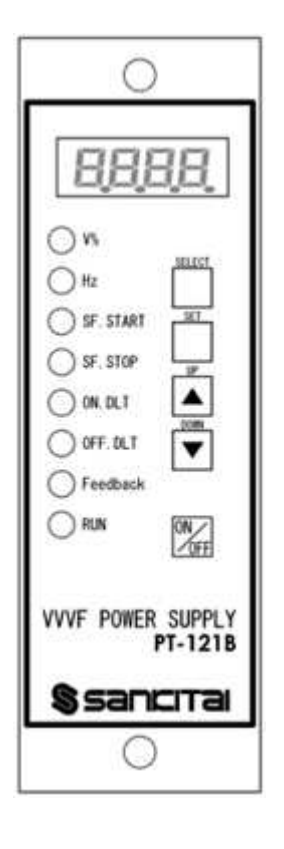

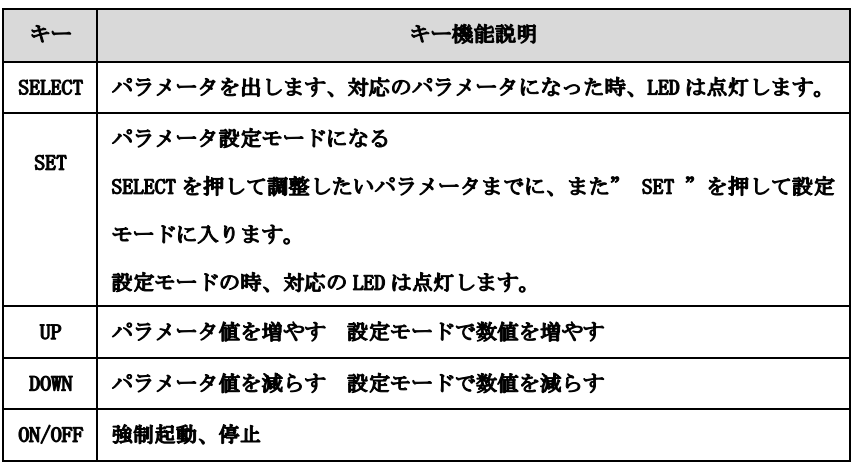

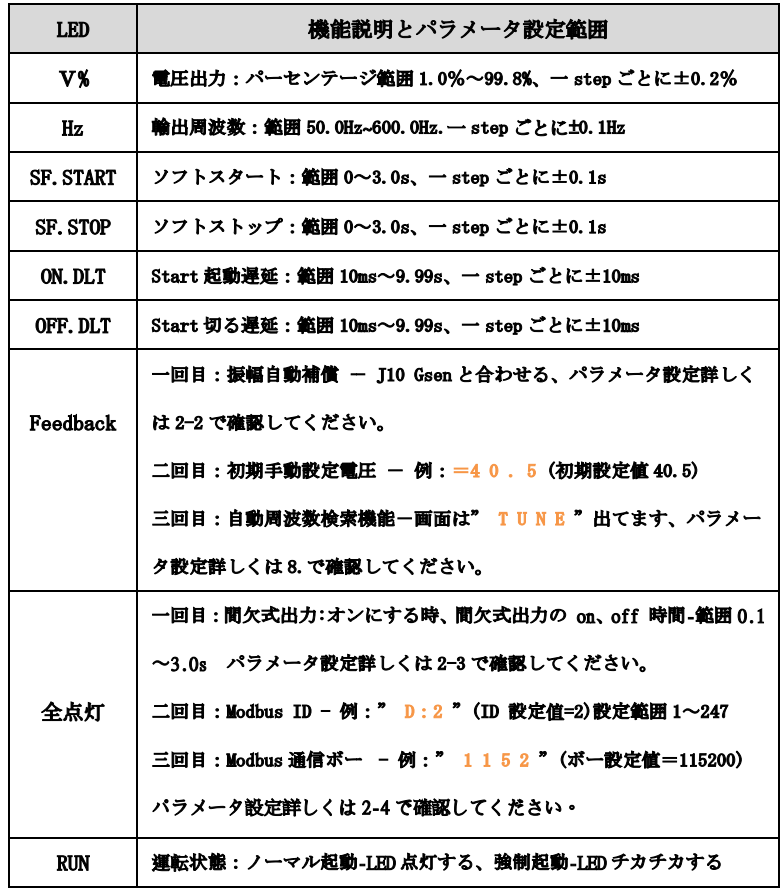

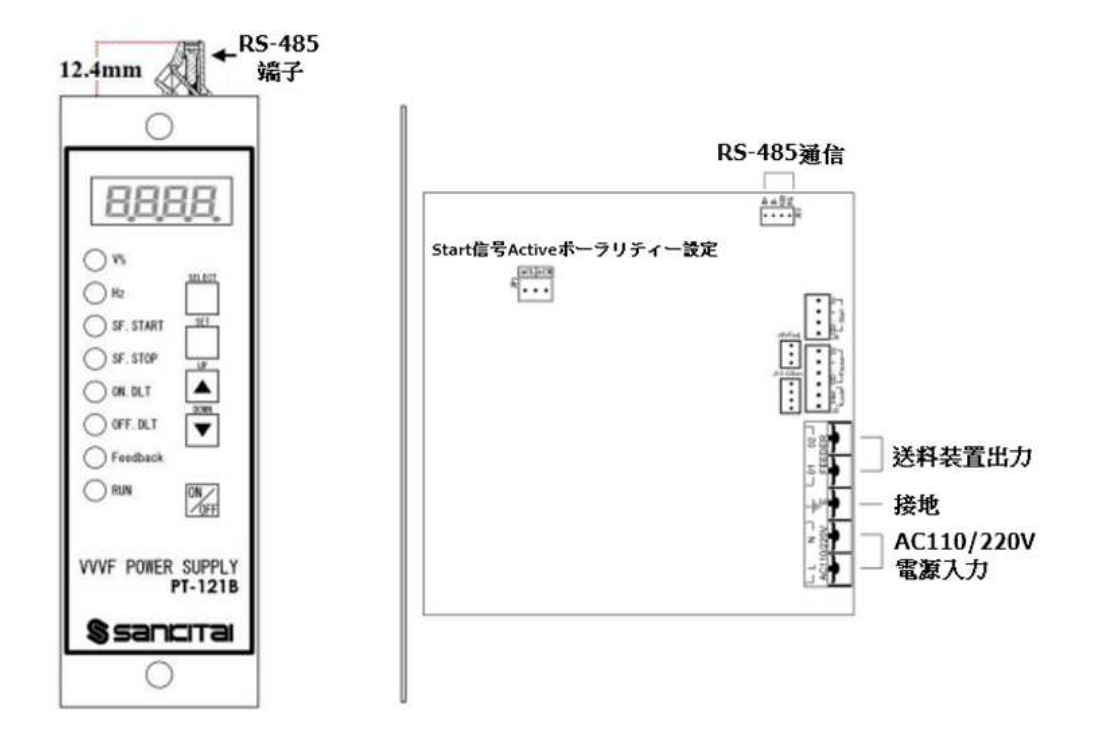

2-1. G-Sensor 振幅参考数値:J10 GSen と合わせて、LED 信号は設定 Feedback ( Feedback-LED on)の状態で"UP"を押して、画面は現在の G-Sensor 振幅参考数値を出します。 (ON、OFF の操作方法は同じです。)

註:G-Sensor 振幅参考数値は" L xxx "と表示されています、例:" L1 0 4 "。

2-2. 振幅自動補償機能: J10 GSen と合わせて、振幅補償スビートは Feedback- LED on で設定します。

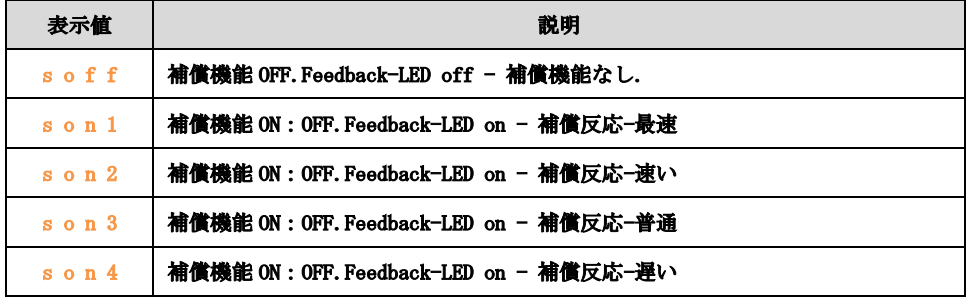

註:

A.パラメータ設定は起動前に完成しないと変更したパラメータは出ません。

B.自動補償機能起動中、その輸出値範囲は:1%~設定値%\*2(最大輸出

#### 制限は 99.8%)

C.起動運転 10 秒後、振幅輸出値は自動確認、同時に振幅自動補償機能も発生します。 電圧、周波数、運転モードを変更した時、10 秒カウントはもう一度します、その後振 幅輸出値は自動再確認します。

D. "間欠式出力"機能は"Hd:on"状態の時、この機能は使用できません、この 機能を開けるため、"間欠式機能"を"Hd:of"に設定してください。

# 2-3. 間欠式出力:この機能に設置した後、画面に"Hd: on/oF (例: "Hd: on"、 " H d : o f " )を表示されています

注: A. " on "に設定して、"Hd "選択後の on/oF 時間設定で設定します。。(例: " on :  $0 \cdot 1$  ", " of :  $0 \cdot 5$  " )

B. " 振幅自動補償機能 "は為非" s o f f "の時、この機能は使えません。

#### 2-4. Modbus 通信ボーレート:

ボーレート設定は 9600、19200、38400、57600、115200 五種類、この画面にしたら、 自動に V%画面に戻らない、ユーザーは画面最後 2 位の小数点の点灭状況で通信状況は 進んでいるかの確認ができます。

# 3. JP1 機能設定説明(初期設定値は active LOW.、設定変更したら、も一度電源を再起 動してください。)

※ JP1:Start 信号 active 極性に設定 ACH は active HI. に設定 ACL は active LOW. に設定

### 4. 起動同期出力信号端子

 接点 1:運転の時はショート状態。(無電圧接点) 註:( J2-文字標識 Inter lock ) 接点 2:運転の時"O"は接地状態( NPN 信号 )。 註:( J12-文字標識 VFadj )

12.の信号運転優先順位を参考してください

# 註:J2、9、12 の DC24v(Vc)はユーザーのため設置した電源、外部電源を駆動電流 80mA(max)に入力しないでください。

#### 5. Pause 入力信号(NPN)

 OPEN の時運転停止。11.の信号運転優先順位を参考してください。 註:( J2-文字標識 Pause )

### 6. Start 入力信号(NPN)

 OPEN の時運転する。11.の信号運転優先順位を参考してください。 註:( J9-文字標識 Start)

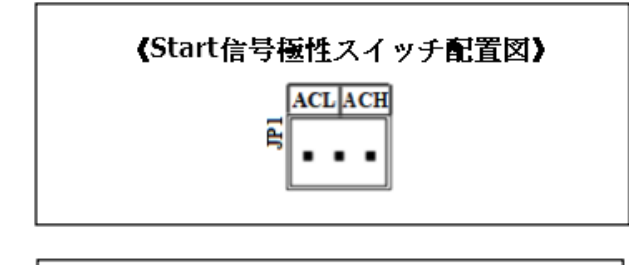

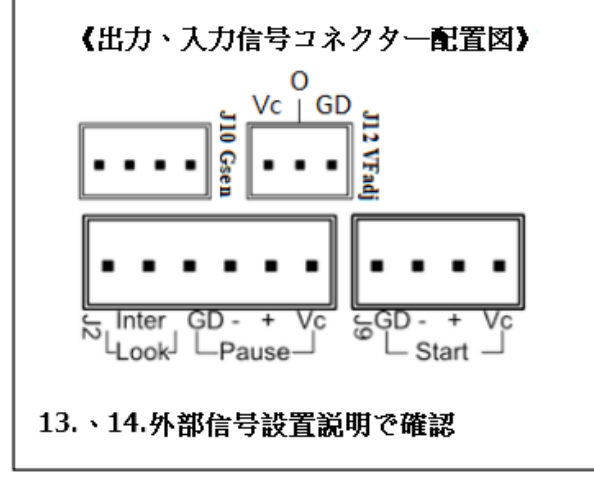

7. 記憶パラメータ 4 組(パラメータ変更する時、OFF の状態で設定してください) 変更方法:長く"UP " を 5 秒押して、画面は" s EL "出した同時" SELECT " を押して、設置したいパラメータを入力して良いです。周波数設定は 188.0Hz, 200.0Hz, 220.0Hz, 240.0Hz.。

#### 8. 自動周波数検索機能(機械停止中の状態でこの機能を起動してください)

 起動方法:LED 信号変更は設定周波数に表示された状況(HZ - LED on)、" DOWN " 長く押して5秒後、画面は" UP"を表示された同時に" UP"を押して、自動 検索始まった後ボタンを離します、周波数は 50Hz から 600Hz まで増やします(途 中赤色 RUN-LED が点灯して、ソフトウェアはベスト共振点になったと判断したら、 自動停止します)、検索途中で" ON/OFF "押したら停止します。註:ベスト共 振点の検索は結果は出なかったら、検索中見つけた最大電流の周波数を出します。

#### 9. 簡単モード、全機能モード変更

変更方法:長く" DOWN "を押して、5 秒後画面は" s E L "を表示した同時に、 また" SELECT "を押します、これで操作モードの変更ができます。 全機能モードに変更した時、モニターは"fsET"を表示され(1秒くらい)、 ここで全パラメータを設定できます。 簡単モードに変更した時、モニターは"EsET"を表示され(1秒くらい)、 ここで出力電圧パーセンテージしか設定できません。

#### 10. Error code 説明

 E-03: (例:" E - 0 3 ")温度 sensor 異常、発生した原因は断線、コネクト不完 全、温度 sensor 損害。

E-04: (例:" E - 0 4 ")コントロールの温度が高すぎ、発生した原因は

過負荷使用、一旦待ちましてまた再起動します。

 FAIL: (例:" f A I L ") Feedback モード起動した時、G-Sensor 数値異常(G-Sensor 接続してない、またはコントロール電圧数値は低すぎます。)

 註:E-03、E-04 が発生した時、電源を切って問題を排除した後、また再起動します。 Error の状況がまた出てきたら、メーカーと連絡してください。

#### 12. 信號運轉優先順序說明

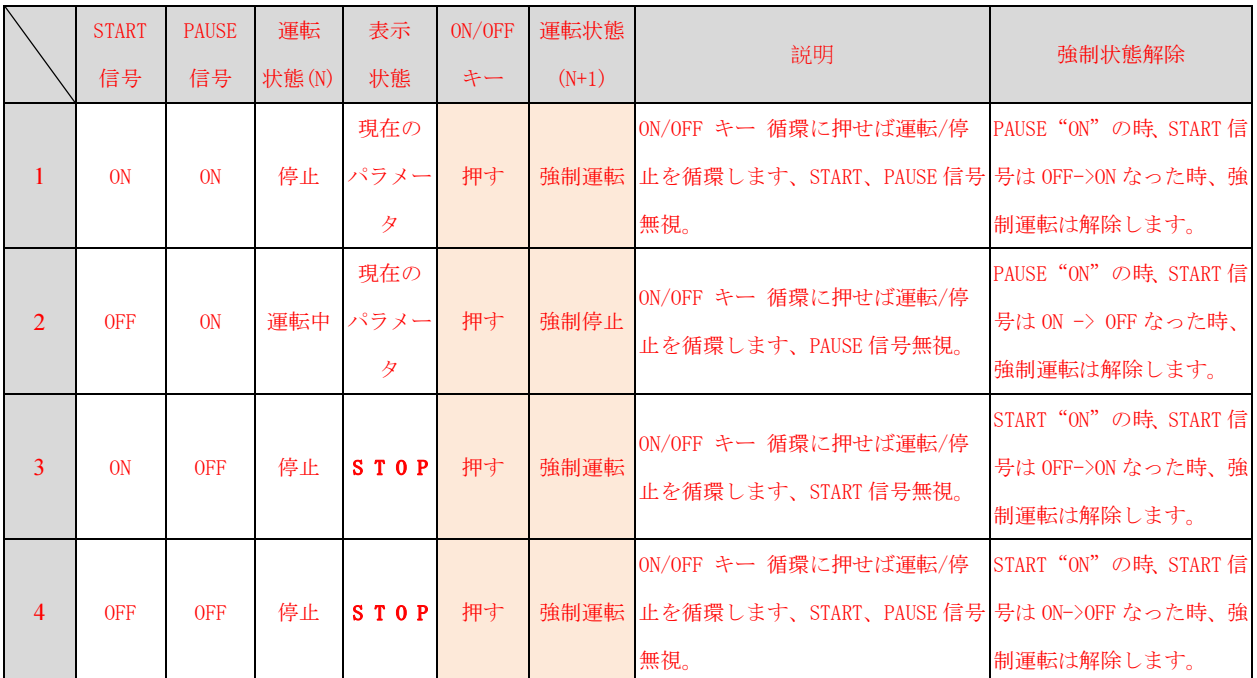

1、2 の状況、表示されたのは現在のパラメータ、" ON/OFF " 押せば強制運転/停止ができ ます、" Set "を押せばパラメータの設定変更ができます。

 $3.4$ の状況、" S T O P "が表示され、" ON/OFF " 押せば強制運転/停止ができます、" Set "を押せばパラメータの設定変更ができます。

### 13. 外部信号配置説明- OUTPUT

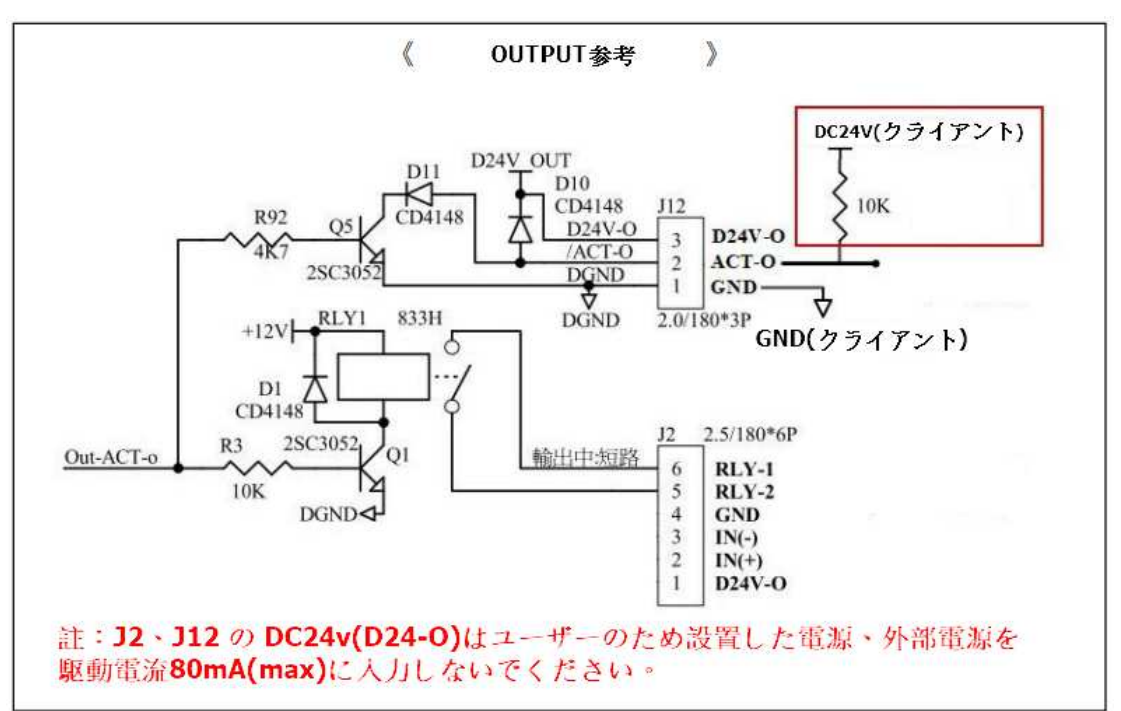

### 14. 外部信号配置説明- INPUT

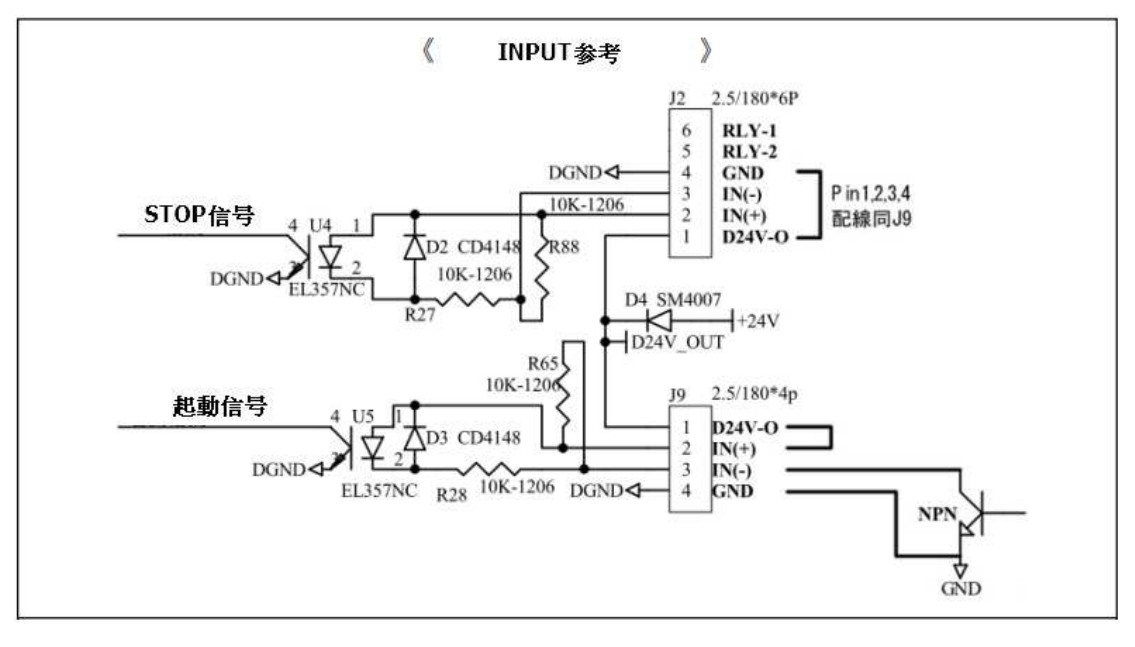

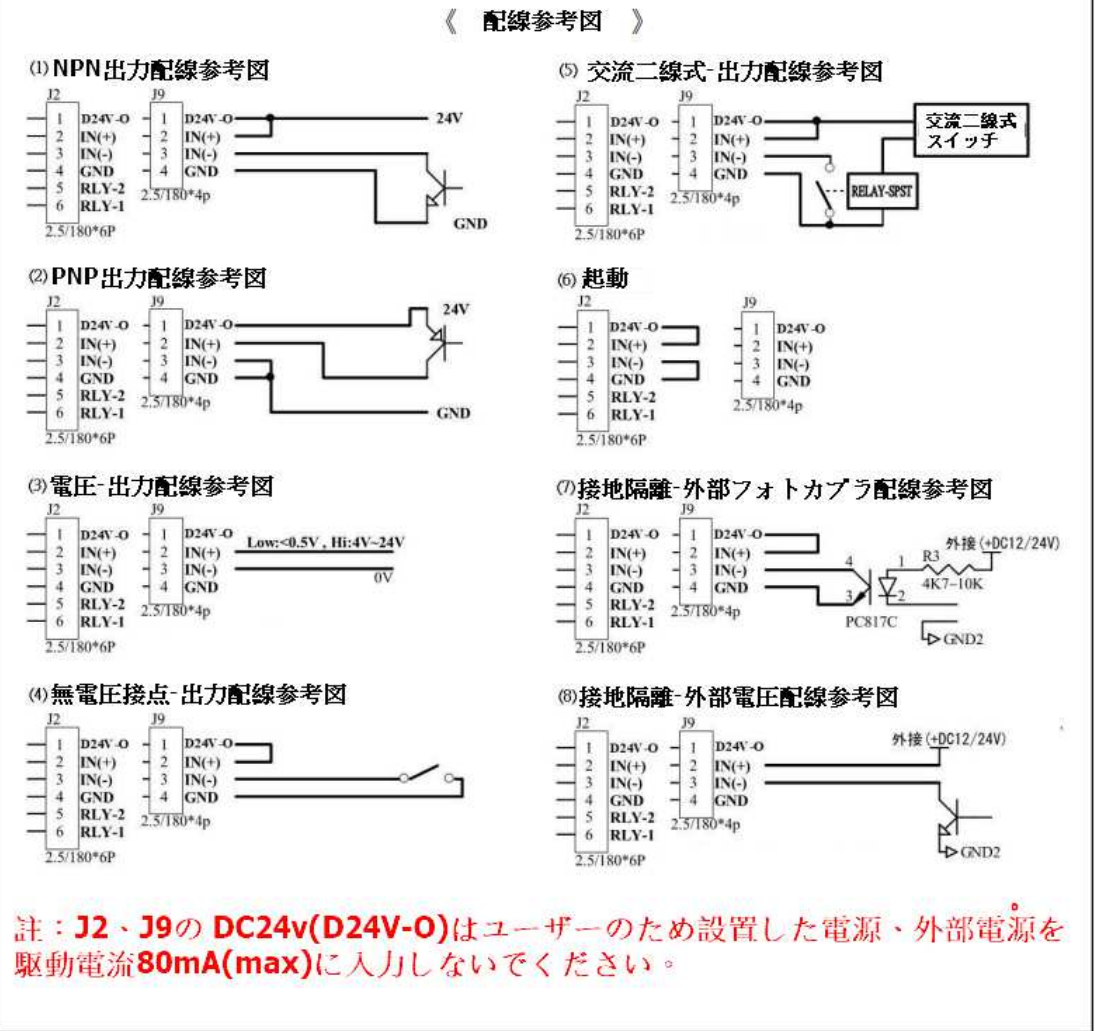

### 15. コントロールタイプと タイプと配置説明

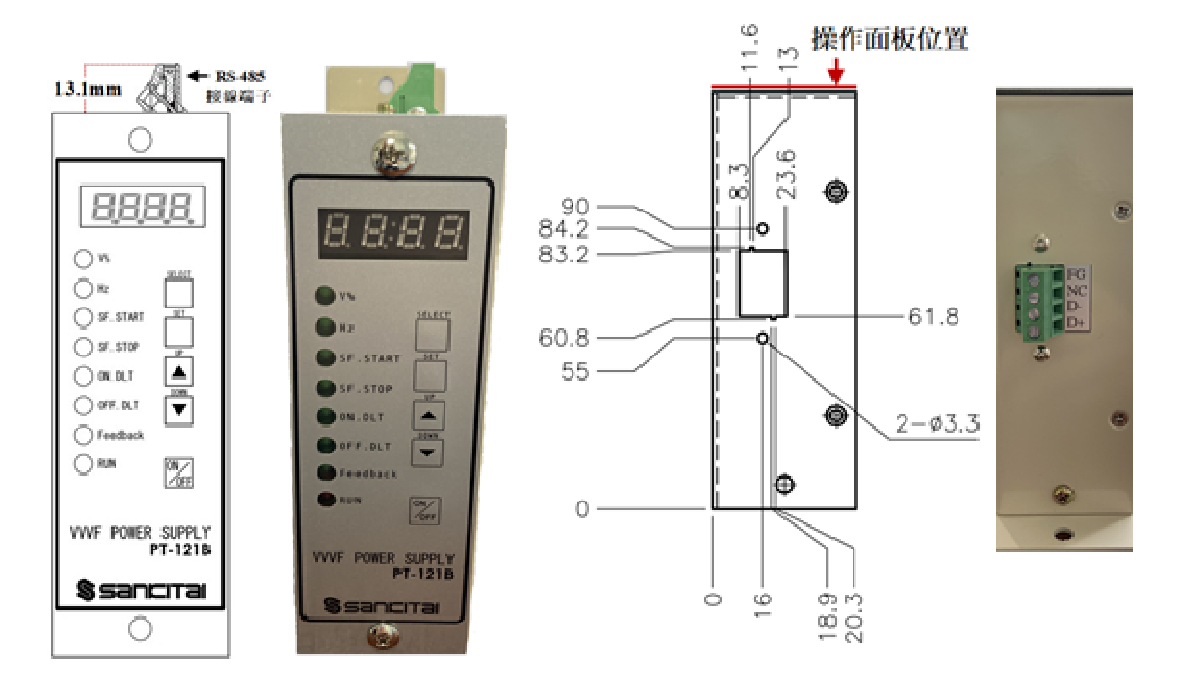

通信タイプ-操作パネル側

**うまりの通信タイプ-通信端子側穴位置** 

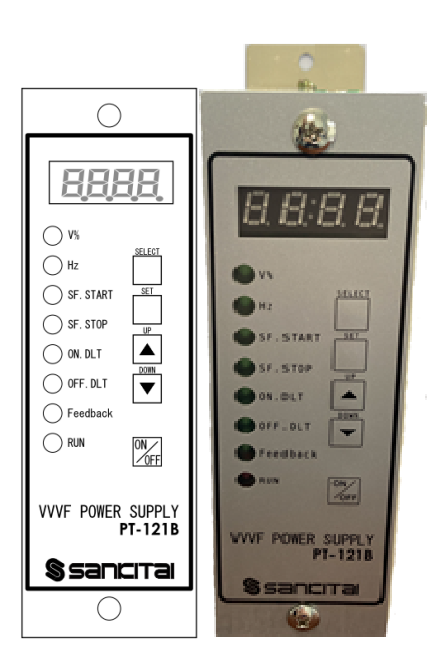

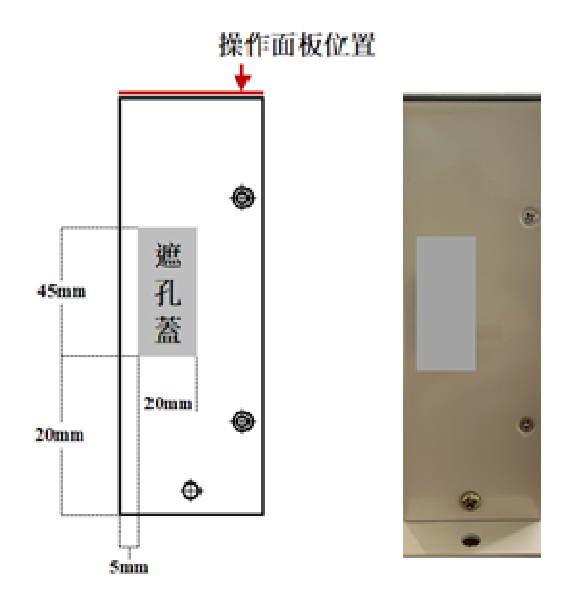

非通信タイプ-操作パネル側

側 - - - - - - - - 非通信タイプ-通信端子側蓋位置

# 16. 入力出力配置説明

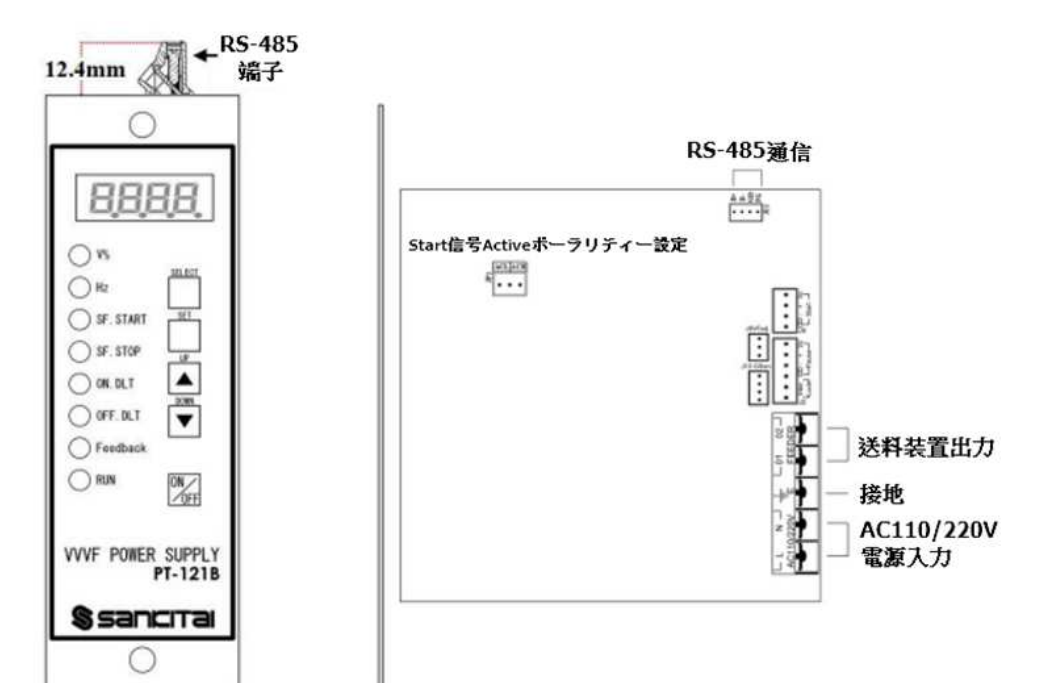

17.寸法(mm)

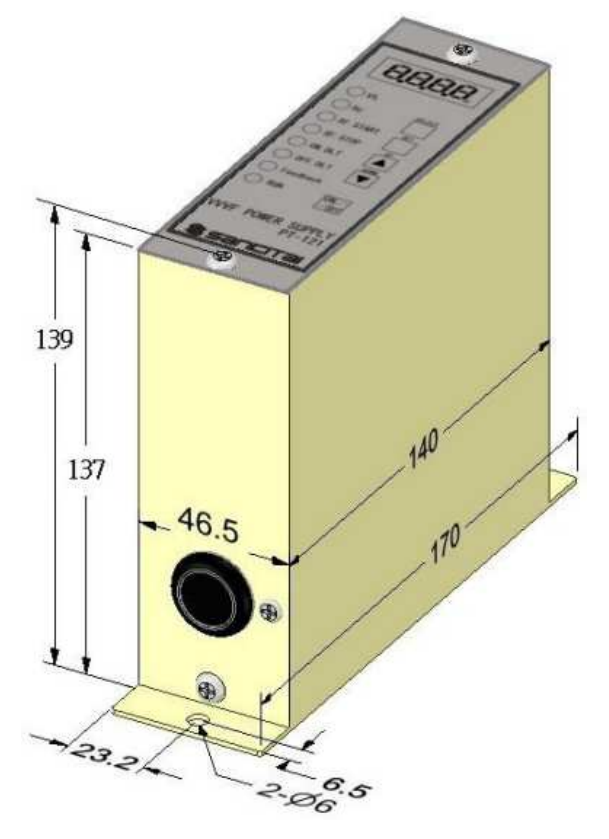